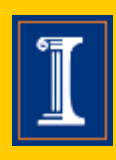

**Volume 65, No. 5** 

**May 2007** 

*Blue catalog numbers hyperlink to our [e-commerce store](http://pubsplus.uiuc.edu)* 

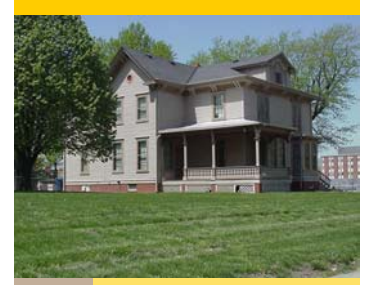

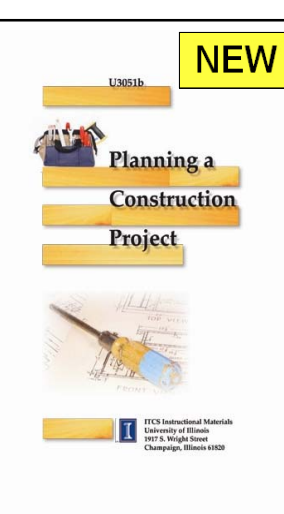

## *Planning A Construction Project*

This instructional unit is designed to provide instruction to beginners as they learn to plan and construct a wood or metal project. The unit provides step-by-step instruction for developing a project plan, creating a bill of materials, and making a stock cutting list. Additionally the unit provides instruction on developing a procedure for constructing the project. Determining material lists and purchasing materials is discussed with some information on pricing project materials.

Example pages for each project planning step are included in the unit. Blank pages for student use are also included in the unit. Sample student evaluation pages are provided in addition to a sample instructor evaluation form.

*Planning a Construction Project* contains:

- Grid for creating a working drawing
- Bill of materials blank
- Stock cutting list blank
- Construction procedure blank
- Student evaluation blank
- Instructor evaluation blank
- Performance report blank

[U3051b](https://pubsplus.uiuc.edu/U3051b.html) *Planning a Construction Project* sells for \$3.60 and is listed on the tear sheet. *DW* 

#### Inside this issue

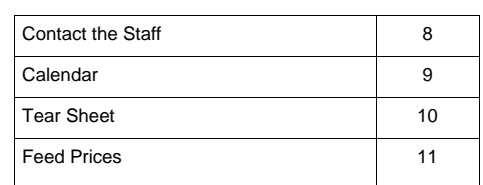

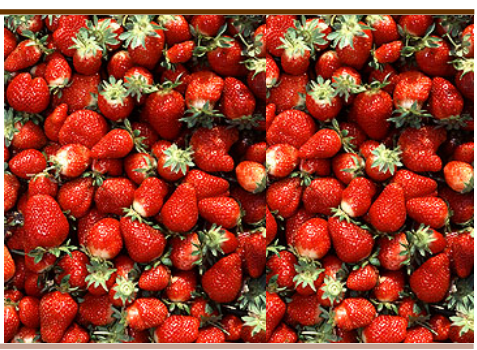

**News and Notes**  News and Notes

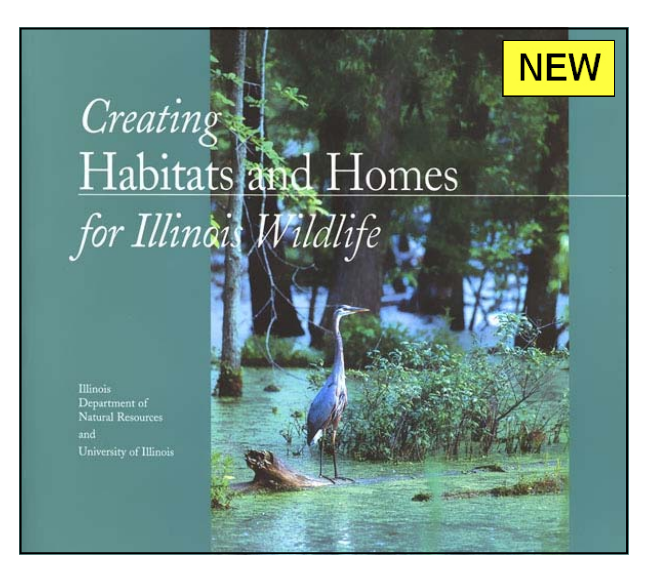

### *Creating Habitats and Homes for Illinois Wildlife*

What is your interest in wildlife? Do you feed, watch, or photograph birds? Do you hunt deer, mallards, or pheasants? Maybe you like listening to frogs in the spring. Or perhaps you just admire the beauty of the natural world.

*Creating Habitats and Homes for Illinois Wildlife* will instruct and encourage you to enjoy and conserve the rich wildlife legacy around you. It will give you the know-how and the confidence to plan projects that provide habitats and homes for wildlife and to sustain your work once it's complete. In clear, concise words and stunning imagery, this book will guide your management of grasslands, woodlands, wetlands, croplands, or your own backyard for the benefit of wildlife.

If you are teaching a course in Natural Resources Conservation Management or Environmental Science, this book is a natural addition to your reference library. [DNR01](https://pubsplus.uiuc.edu/DNR01.html) *Creating Habitats and Homes for Illinois Wildlife (*212 pages, 9.25" x 12.5") sells for \$25.00 and is listed on the tear sheet. *KMc* 

### Illinois Agricultural Mechanics Career Development Event

**Tuesday, May 15** is the date for the 2007 IAVAT State Ag Mechanics Event. Teams and individuals should check in at the Agricultural Engineering Sciences Building on the campus of the University of Illinois at Urbana-Champaign between 9:00 and 9:45 a.m. The event will begin at 10:00 a.m.

This event is limited to the winning team or alternate team from each section's Agricultural Mechanics Event plus first-place individuals in each phase of the event who are not on the section team. No more than one member from one school may compete in any phase of the event. Preregistration (deadline of May 1) is required for this event.

Read the *Agricultural Mechanics Career Development Event Rules* booklet carefully. Note that each section is expected to provide two adult helpers. Both students and teachers or helpers must bring and wear safety glasses, and all participants must bring required equipment and clothing to the event if they expect to participate. Particular attention should be given to the requirements for welding equipment and clothing, in particular the need for leather high-top shoes. Avoid tennis shoes and jogging shoes, which may not be all leather. **Survey participants are to provide a clipboard for recording field notes. Carpentry participants are required to provide their own sawhorses in addition to their other equipment.** *DW* 

### 2007 Illinois Livestock CDE Results

137 Schools 134 Teams 610 Individuals

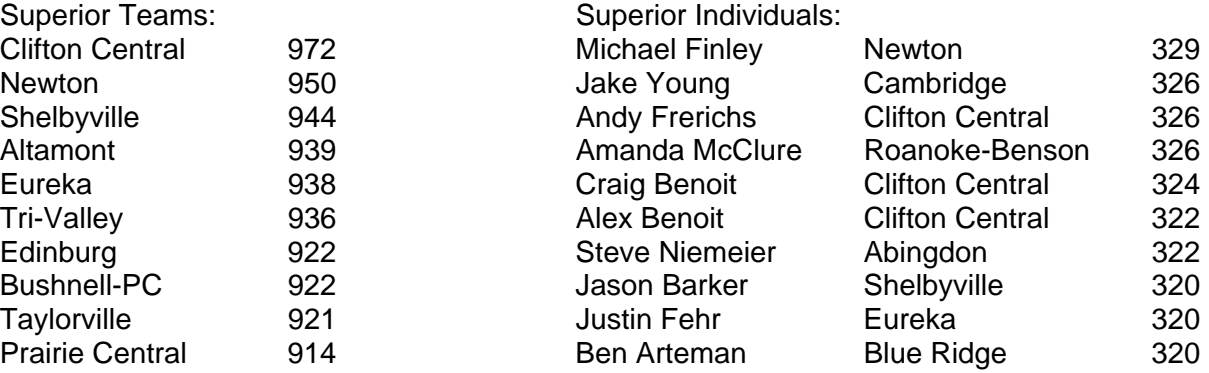

### 2007 Illinois Dairy Cattle Evaluation CDE Results

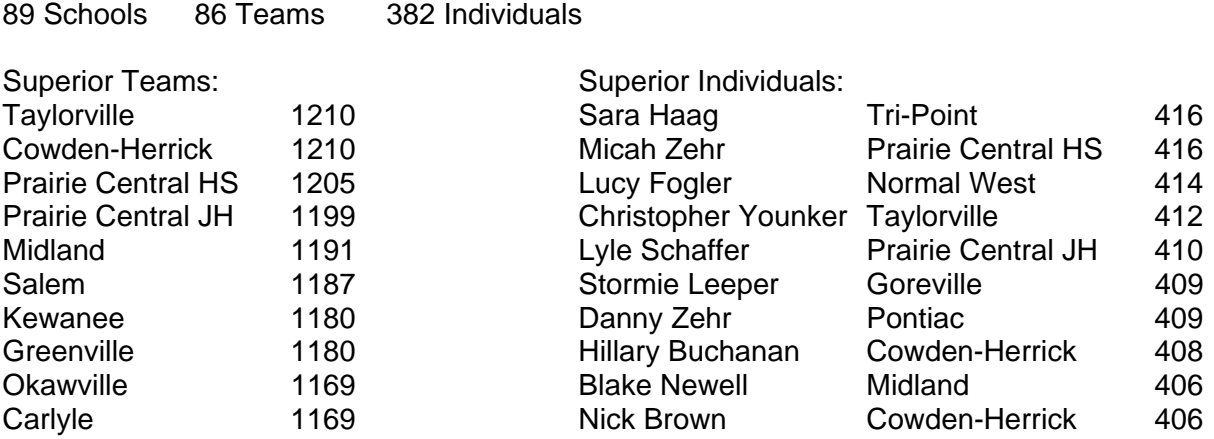

### 2007 Illinois Horticulture CDE Results

24 Schools 18 Teams 103 Individuals

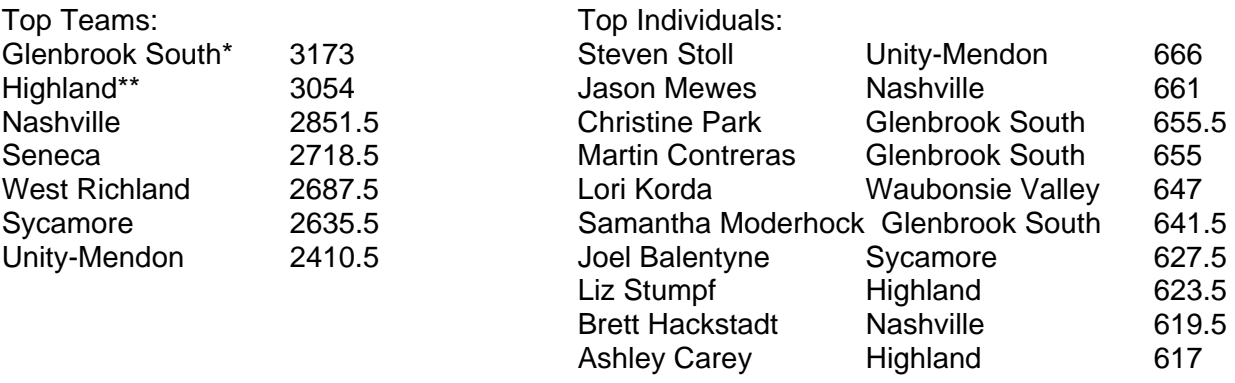

\*1st place Nursery Landscape Team

\*\*1st place Floriculture Team

### 2007 Illinois Horticulture CDE

### **Floriculture Practicum Identifying and Controlling Plant Disorders**

Scenario: The judge is a greenhouse grower who needs help. The plant specimens are brought in to determine the problem. If treatment is necessary, the student will describe the preparation and application of the treatment.

#### **Judges ask these questions; each question is worth 10 points. Maximum correct score is 100 points. Participants should not touch the plants.**

### **1. What type of plant is this?**

*Impatiens, a bedding plant crop* 

#### **2. Why are these plants growing differently?**

*The correct answer is improper watering, over watering, or drought stress.* 

*Commercial answer: Irrigation has been incorrectly applied. One pot has been grown too dry and one was appropriately watered.* 

#### **3. What can I do about the problem?**

*Cultural control: Apply irrigation to the plants when needed in a volume that allows the pots to drain from the bottom.* 

*Commercial answer: Apply irrigation evenly to the crop when pots reach 30-40% water holding capacity based on weight.*

#### **4. If I look on the undersides of the leaves, I see dark splotches. Are these related to the diagnosed problem?**

*No, these are consistent for both plants and therefore not related to the drought stress.* 

*Commercial answer: No, these are consistent for both plants and likely a characteristic of the impatiens cultivar being grown.*

**5. If I look at these yellow cards, I see some insects attached to them. What are the circled insects?** *These are fungus gnats.*

#### **6. Should I be concerned about these insects in this crop?**

*Fungus gnats are a pest in most greenhouse crops, are easily controlled with cultural and chemical tools, and therefore likely not an issue in this crop.* 

*Commercial answer: Fungus gnats are a pest in most greenhouse crops; however when there are high populations of the pest or young plants this pest can cause significant damage to crop roots. This reduces crop growth and quality. As such, most greenhouses manage this pest with cultural or chemical measures.* 

#### **7. How are these yellow cards used in a greenhouse?**

*Yellow sticky cards are used to monitor flying greenhouse pests, such as fungus gnats. Growers can then determine what insects are present and decide if the pest needs to be managed.* 

#### **8. Why are these cards colored yellow?**

*Yellow is attractive to most flying insects and therefore lures the insects toward the sticky area where they are trapped.*

**9. What are these small yellowish spheres on the soil surface?** *These are granules of a slow release fertilizer such as Osmocote.* 

#### **10. How will these yellow spheres impact this crop?**

*This fertilizer will provide the nutrients needed for the crop to properly develop.* 

*KMc* 

# 2007 Illinois Horticulture CDE

Plant material identification key

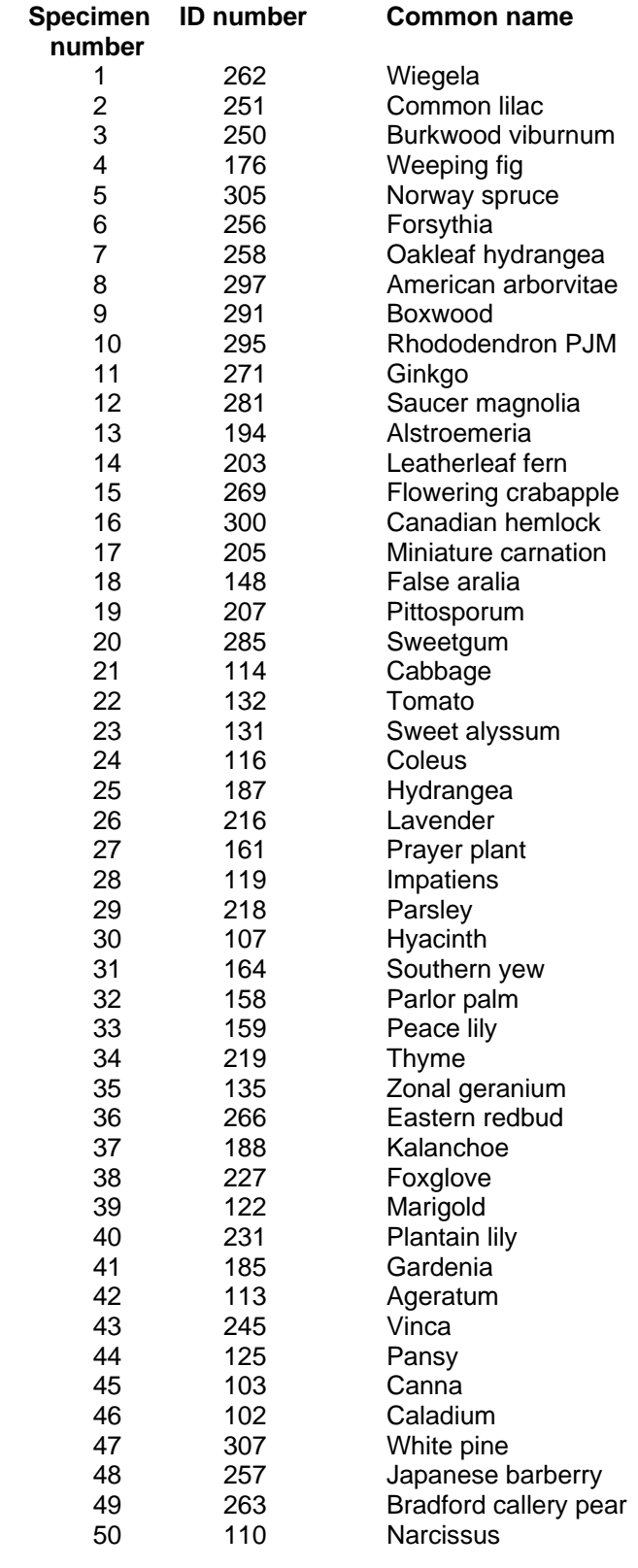

*KMc*

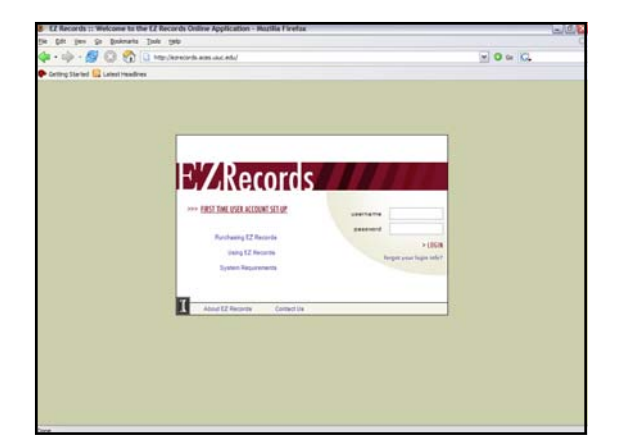

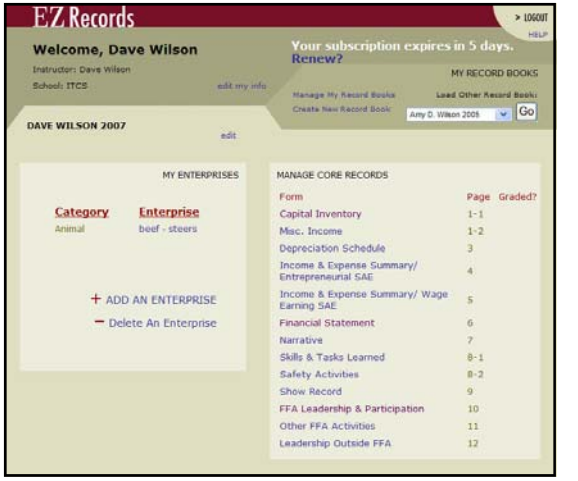

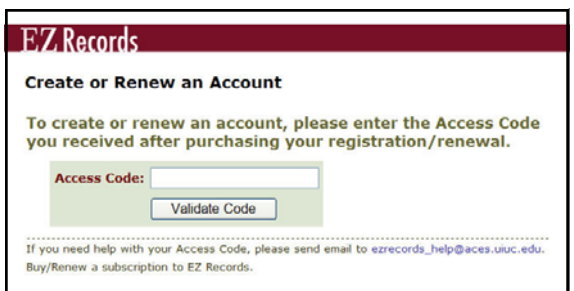

### Recordkeeping Notes

**Managing access codes.** When you receive a list of *EZ Records* access codes we recommend the list of access codes be saved to a secure location with a back-up copy. The back-up assures teachers have a list of access codes should you have a computer crash. Creating a spreadsheet to record the access codes and their users is another strong management tool. By placing your *EZ Records* access codes into a spreadsheet, you have created a method of tracking the used and unused access codes.

As teachers adopt the use of the Web-based *EZ Records* the management of access codes becomes evident. Unused access codes are viable for use when renewing or creating *EZ Records* accounts. By keeping a separate list of used access codes and unused access codes a teacher is prepared for distributing unused access codes as the need arises.

**Renewing** *EZ Records* **subscriptions.** To renew a subscription to *EZ Records* the user will require a new access code. Access codes may be ordered from ITCS. DO NOT TRY TO RENEW EZ RECORDS UNTIL NOTIFIED THAT THE SUBSCRIPTION IS WITHIN 30 DAYS OF EXPIRING.

Thirty days prior to the end of an *EZ Records* subscription a message will appear on the login window notifying the user 30 days remain before the subscription expires. This message will count down the days prior to *EZ Records* subscription expiration. When the expiration notice appears the renew link also becomes active. Users may click on the Create New or Renew account link. The window asking the user to enter the new access code will appear. Enter the new access code and click the Validate code button. Follow online directions to complete the renewal procedure. When complete, the user is navigated to the Record Book Main Page and is able to continue working on their SAE records. Access to all record books is available with the newest record book being the default record book that opens. Users may select any record book they choose as the default record book. The subscription provides the user access to the *EZ Records*  server. *EZ Records* subscriptions are 14 months in length.

A second method of renewing an *EZ Records* account occurs when a subscription is permitted to expire. After a subscription has expired, as the user attempts to log in the software will open the renewal window, requesting a new access code. Enter a new access code and click the Validate Code button to renew the account. Follow online directions to complete the process.

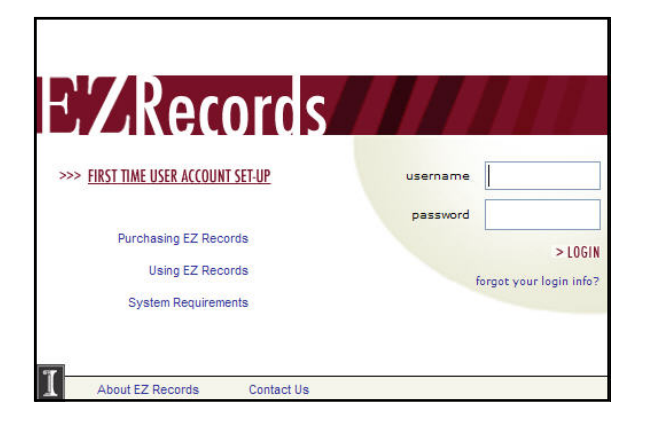

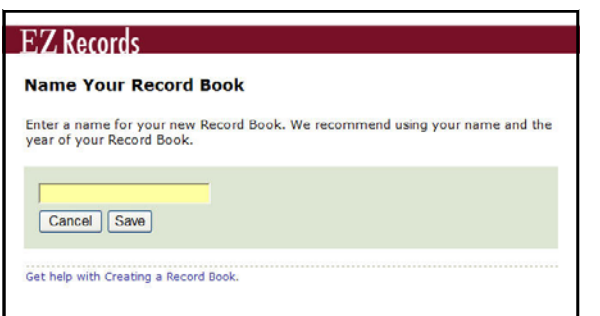

## Recordkeeping Notes (continued)

**Lost logins.** If a login is lost or forgotten you need a source to retrieve the login username and password. On the login screen a link is located just below the password data cell. Clicking on the forgot my login info? link will open a window permitting the user to enter their e-mail address—the e-mail address used when the account was created. Upon clicking the Retrieve Password button, the system will send the login information within a very short period of time. This is a great timesaver for times when the login information is forgotten or lost.

**Starting a new record book.** Users have or are about to start a new 2007 record book. To start a new record book the user must login to the Record Book Main Page and click the Create New Record Book link. A window opens that permits the user to name the record book, *Dave Wilson 2007*. Click the Save Information button and the software will navigate the user to the Record Book Main Page ready to enter enterprise names. When the subscription expiration message appears the user follows the directions describing the renewal procedure. *DW* 

### New Machinery Cost Estimates

The Department of Agricultural and Consumer Economics has released new costs of completing field, harvesting, and forage operations on Illinois farms. Per-hour costs of operating tractors also are available. Overall, estimated costs for most machinery operations are much higher in 2006 than in 2003, the last time costs were updated. Estimates are available in the management section of *farmdoc*: [http://www.farmdoc.uiuc.edu/manage/machinebuilding\\_index.html](http://www.farmdoc.uiuc.edu/manage/machinebuilding_index.html) The costs are available online or can be printed from their pdf format.

By clicking a link in the "Online Tool" column, a user can change cost estimates to more accurately reflect their own situations. Clicking on a "Report" shows costs in HTML format. A pdf version is available by clicking the link in the "PDF" column. Also at the farm.doc Web site is the *Farm Analysis Solution Tools (FAST),* a series of Microsoft Excel Spreadsheets designed to aid producers with decision-making. There are three tools related to machinery management 1. Machinery Management, 2. Lease vs Purchase, and 3. Machinery Financing. This site contains a large volume of additional material for decision making and farm management. *DW* 

## <span id="page-7-0"></span>2007 Illinois Horticulture CDE Team Spirit

Kristin Meyers, Tri-Valley High School, and her horticulture team showed their team spirit with customized t-shirts on Tuesday, April 24 at the Illinois Horticulture CDE.

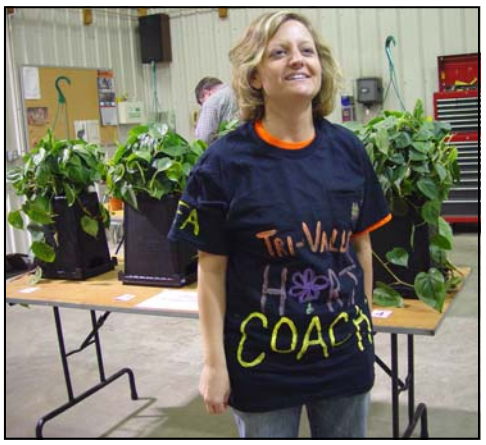

T-shirt reads: *Tri-Valley Hort Coach* 

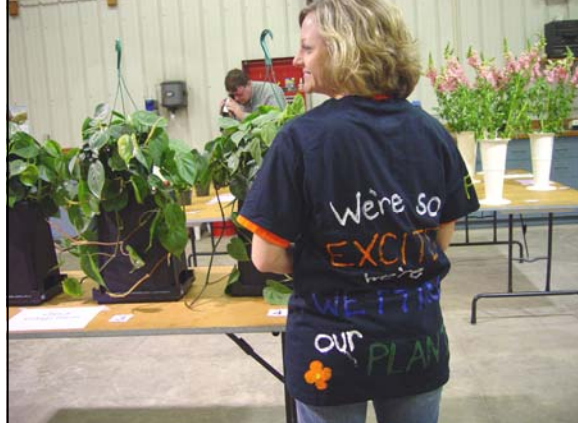

T-shirt reads: *We're so excited we're wetting our plants*

*KMc* 

## ITCS Student Employee Recognized

Kelly Francis, junior in Natural Resources and Environmental Sciences was recognized on April 11th with a *Certificate of Excellence* during the U of I Student Employee Appreciation Event. Kelly has been employed by ITCS Instructional Materials for approximately 1.5 years. She tackles a variety of tasks, including CDE preparation, kit assembly, general office jobs, and assisting staff members with special projects. Kelly is a graduate of Prairie Central High School and former FFA member. Please join us in expressing our appreciation for her dedicated service. *NW* 

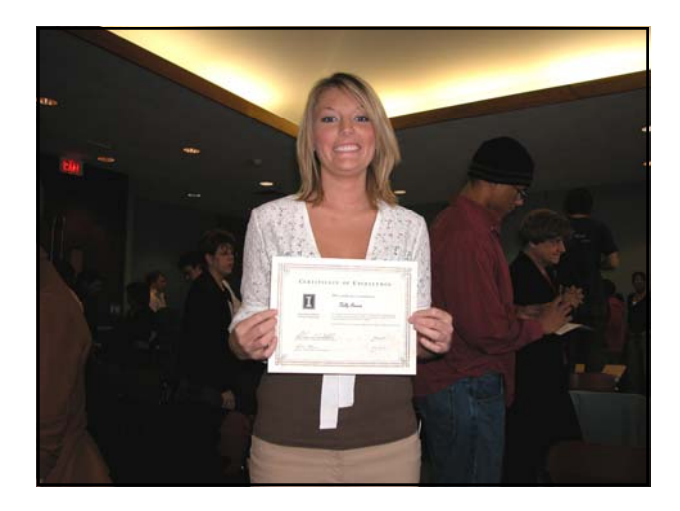

### Contact the Staff

Orders (800) 345-6087 FAX (217) 333-3917 [pubsplus@uiuc.edu](mailto:pubsplus@uiuc.edu)  [im.itcs.uiuc.edu](http://im.itcs.uiuc.edu) 

Online ordering [pubsplus.uiuc.edu](http://pubsplus.uiuc.edu)

Taft House Fax (217) 333-0005 Ken McPheeters, Plant Sciences [kmcpheet@uiuc.edu](mailto:kmcpheet@uiuc.edu)  (217) 244-5186

Nick Wherley, Animal Sciences [wherley@uiuc.edu](mailto:wherley@uiuc.edu)  (217) 244-5170

Dave Wilson, Agricultural Mechanics [dkwilson@uiuc.edu](mailto:dkwilson@uiuc.edu)  (217) 244-5171

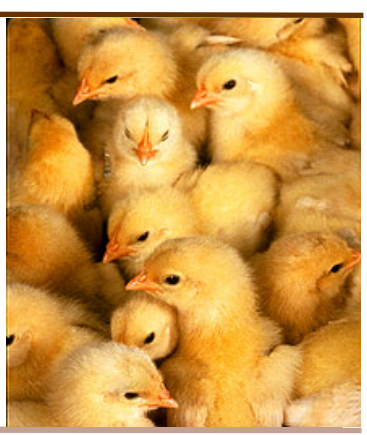

<span id="page-8-0"></span>**ITCS Instructional Materials University of Illinois at Urbana-Champaign** 

> **ORDERS Phone 800 345-6087 Fax 217 333-3917**

Resources for agricultural education

*News and Notes* is published 5 times annually (September, November, January, March, and May) by ITCS Instructional Materials at the University of Illinois. Articles submitted for publication should conform to *News and Notes* specifications (available on request) and be clearly identified. Articles submitted by the 20<sup>th</sup> day of the month preceding each issue will be considered for publication in the next issue of *News and Notes*. For additional information, contact *News and Notes* Editor, ITCS Instructional Materials, University of Illinois, (217) 244-3906.

### **Dates to Remember 2007 Calendar of Events**

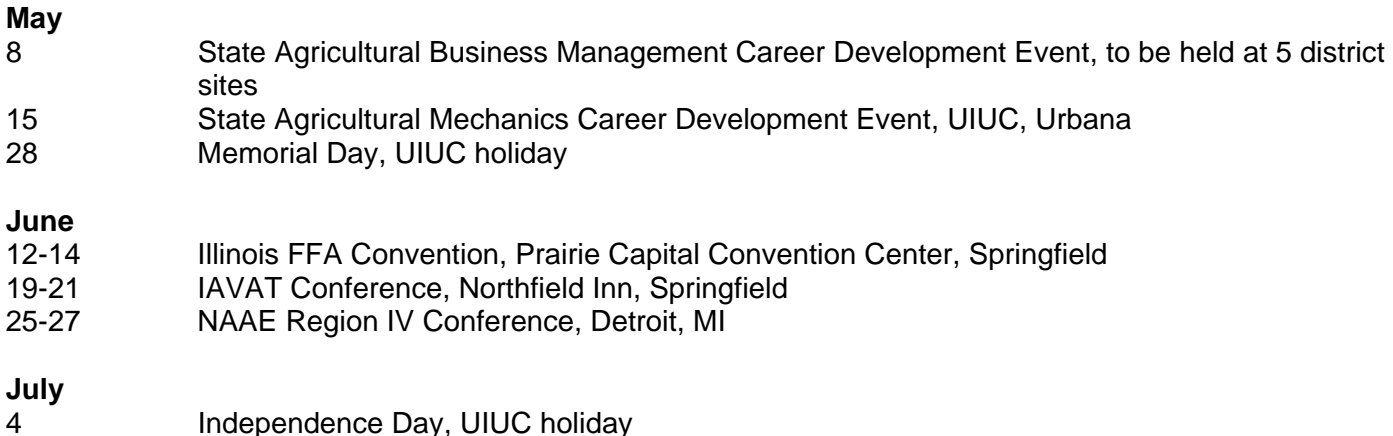

#### **May 2007 TEAR SHEET**

#### *Visit [pubsplus.uiuc.edu](http://pubsplus.uiuc.edu) to order items on our secure server (credit cards and school purchase orders accepted; prices subject to change)*

<span id="page-9-0"></span>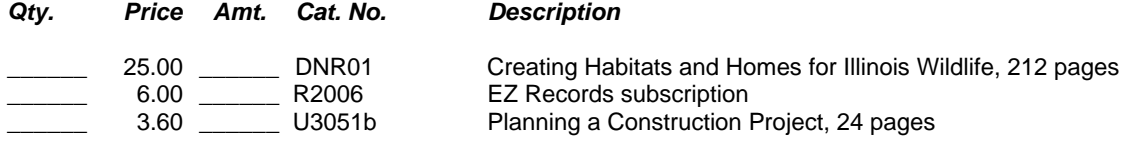

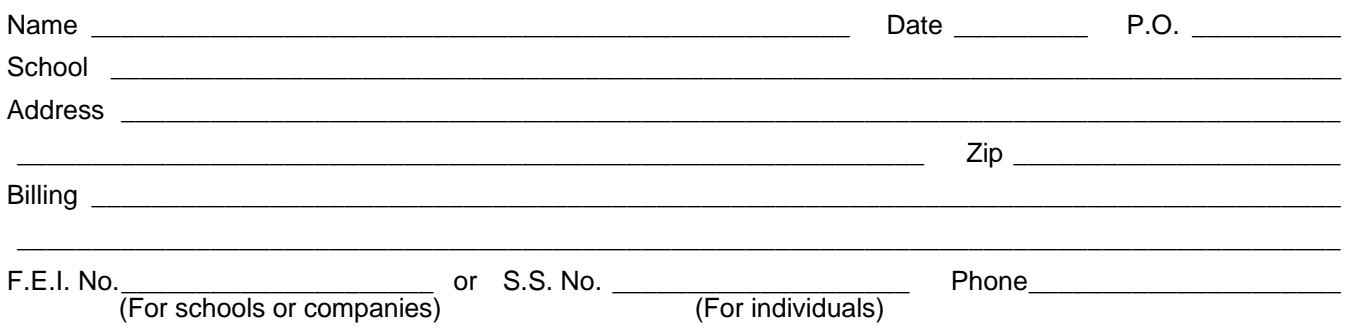

Minimum amount for a **charge order** (including shipping) is \$10.00. Checks should be made payable to the **UNIVERSITY OF ILLINOIS** but sent to Information Technology and Communication Services, 1917 S. Wright St., Champaign, IL 61820. For orders only call (800) 345-6087 or (217) 333-3871 or FAX (217) 333-3917 or send e-mail to [pubsplus@uiuc.edu.](mailto:pubsplus@uiuc.edu) We accept VISA and MasterCard.

#### **\*If payment is sent with this order, please include the following for shipping:**

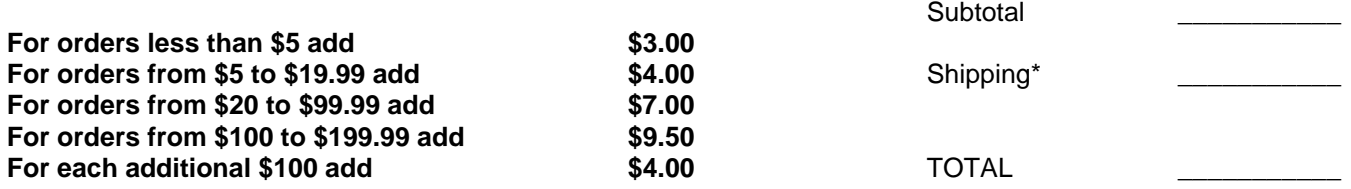

### **Monthly Feed Prices**

<span id="page-10-0"></span>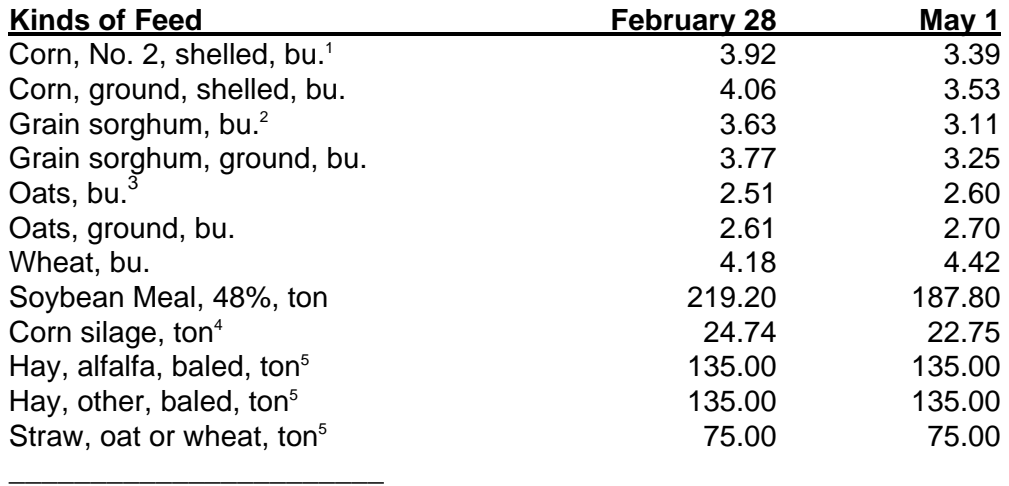

<sup>1</sup> Based on prices at country elevators in central Illinois.<br><sup>2</sup> Based on prices at country elevators in southern Illinois

<sup>2</sup> Based on prices at country elevators in southern Illinois.<br><sup>3</sup> Based on prices at CBOT.

<sup>4</sup> Estimated silage value as opportunity cost of harvesting crop as grain.<br><sup>5</sup> Based on prices direct off the farm in central Illinois.

<sup>5</sup> Based on prices direct off the farm in central Illinois.